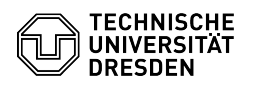

# BigBlueButton Waiting room

## 23.07.2024 04:03:48

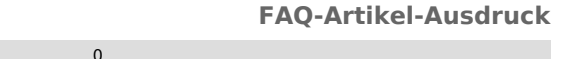

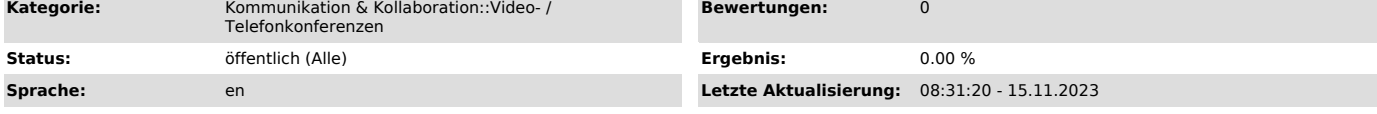

### *Schlüsselwörter*

Waiting Room BigBlueButton

#### *Lösung (öffentlich)*

**Overview** 

Moderators can restrict access to the conference in BigBlueButton. By default, all users entering are allowed into the conference room.

Via the button with the gearwheel symbol "Manage users" (1) you can call up the menu "Guest policy" (2). There are three adjustable rules:

Ask moderator (3)

You can use this rule to restrict direct access for viewers to the conference room. After calling up the access link, a message ("Please wait for a<br>moderator to approve you joining the meeting.") is displayed for users in the<br>waiting room, which can also be individualized. If the moderator refuses<br>a

#### Default message in waiting room

Moderators then see the "User management" section (6) in the user area, which<br>also shows the number of users currently waiting. Click on "Waiting users" to<br>go to the waiting room window. There you can enter a message for t room in the text field (7) at the top and set it by confirming with Enter or by clicking on the arrow button to the right of it.

You now have the option of allowing all waiting users into the room once by clicking on the "Allow everyone" button (8) or to prevent access by clicking on the "Deny everyone" button (9). With the checkbox displayed under the<br>buttons you can remember your choice (10) for the next time, which sets the<br>guest policy to "Always accept" or "Always deny" depending on the selecti Note: The first two buttons have no or the same functionality, so you should use only the ones just mentioned.

Alternatively, you can grant access to each person individually in the list of<br>pending users (11) displayed below by clicking the "Accept" button (12) next<br>to them or deny access by clicking the "Deny" button (13). If all

Always accept (4) - default

All users enter the conference room directly.

Always deny (5)

You can use this rule to completely prevent access to the conference room for<br>viewers. If users call up the access link for participants with or without a<br>university login, they will not be admitted and will be redirected Dresden homepage instead. Moderators still have access.